# Containers for HPC: Shifter and Podman

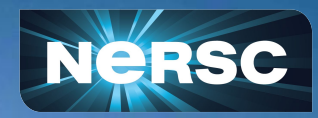

NERSC Data Day Oct 27, 2022

企業

Daniel Fulton NERSC Data & Analytics Services

### Outline of This Talk

● A Very Brief Introduction to Containers

- Today: Using Shifter at NERSC
- Tomorrow: Using Podman at NERSC

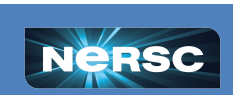

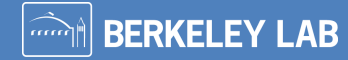

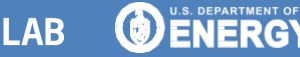

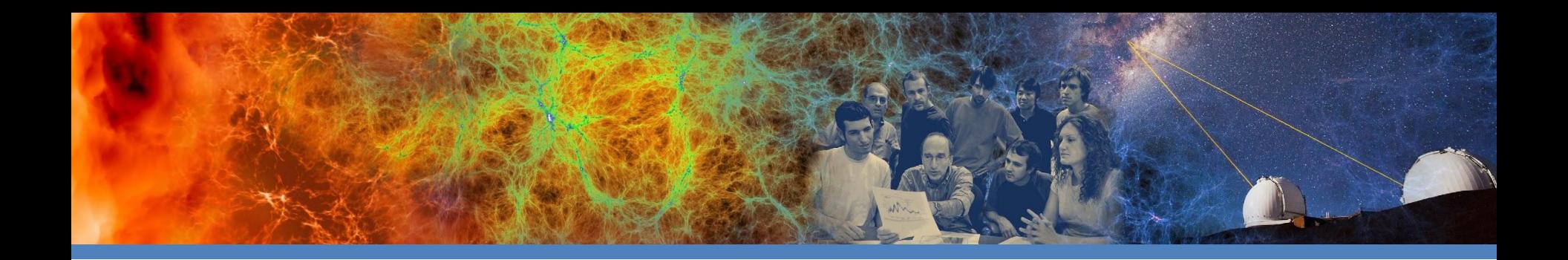

# A Very Brief Introduction To Containers

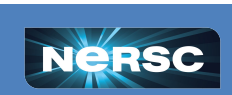

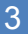

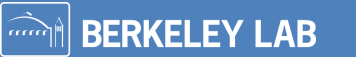

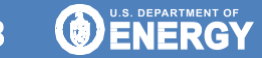

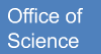

#### What is a container?

- $\bullet$  A container is similar in purpose to a virtual machine (VM), providing encapsulation for a software application and it's runtime environment.
- Implementation differs. Containers use the host linux kernel instead of virtualizing hardware, so they are lightweight compared to VMs.
- ●Linux Containers rely on kernel features, and are inherently Linux based.

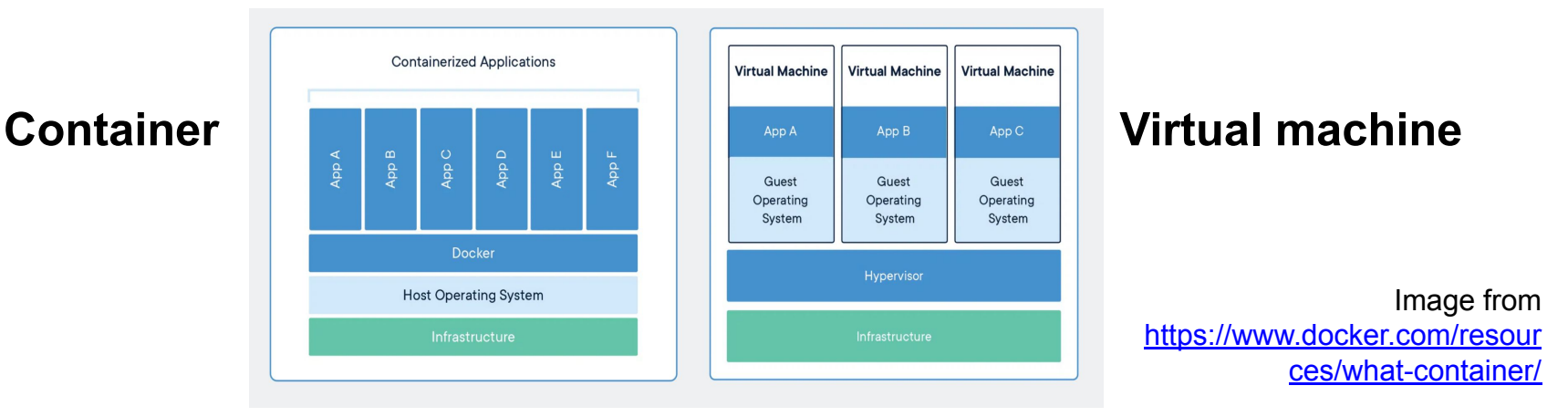

**BERKELEY LAB** 

Office of

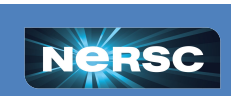

# Why are containers popular?

- Smaller footprint than a VM with nearly all of the encapsulation benefits, including:
	- Portability
	- Scalability
	- Reproducibility
- Switch from Imperative to Declarative paradigm improves reproducibility.
- **Building block of modern scaleable** web applications, e.g. "microservice architecture".

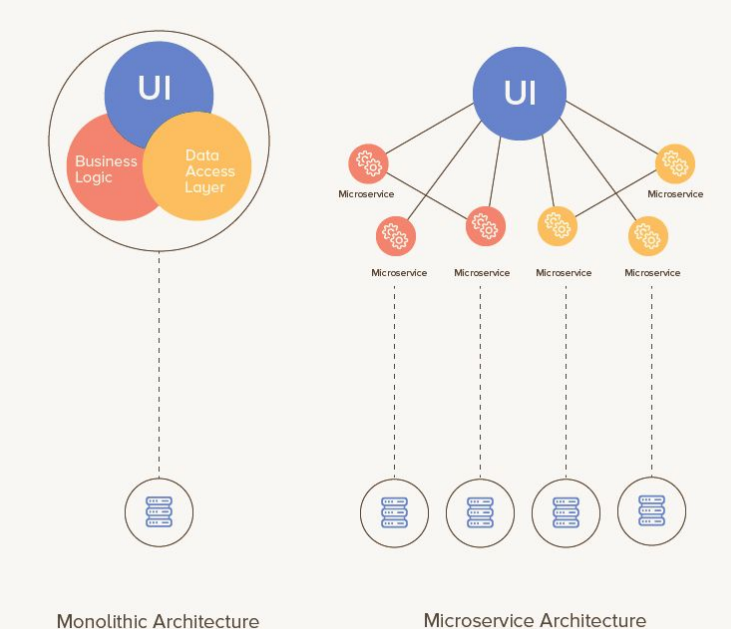

**BERKELEY LAB** 

Office of

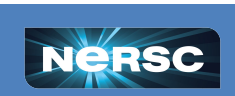

# What do containers bring to HPC?

Portability, Reproducibility, Scalability (but our use cases differ slightly):

- Build once, use by many
- Isolate from changes in HPC software env.
- Save simulation/analysis software runtime for reproducible science.
- Avoid metadata contention (e.g. Python) on a shared filesystem.
- Move to a different supercomputer!
- Scientists also like web applications (data portals, workflow management)

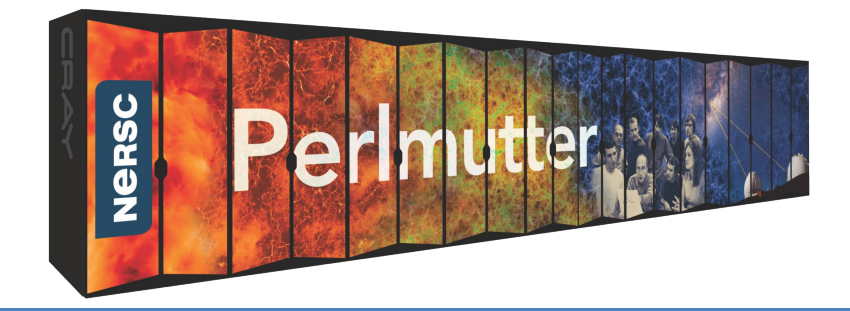

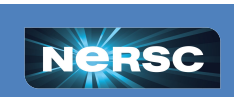

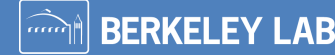

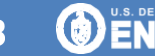

## Interlude: Container Vernacular

- **Image-** An archive of an application and it's runtime environment.
- **Container-** Running instance of an image, w/ ephemeral filesystem on top.
- **Container runtime-** Software responsible for launching and running a container instance from an image.
- **● Container engine-** Higher level container framework, which typically includes an image builder and container runtime.
- **Dockerfile/Containerfile** Human readable file which specifies instructions for a container engine to build an image.
- **Image Registry-** Network/cloud accessible storage repository for images. May be public or private.
- **Volume mount/Bind-mount-** A way to mount persistent files or directories into a container at run time.

7

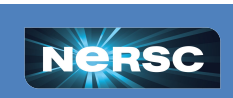

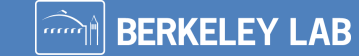

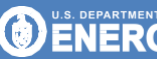

## Interlude Continued: Household Names

- **Docker, Podman-** Popular container engines.
- **Shifter, Singularity-** HPC specific container engines.
- **Dockerhub, quay.io-** Popular public container registries.
- **Harbor-** An open source image registry implementation.
- **● Docker Desktop, Rancher Desktop-** MacOS/Windows clients to manage a Linux VM which has been optimized to run a container engine.
- **Open Container Initiative (OCI)-** Open standards body focused on governance of Linux containers.
- **Kubernetes (K8s)-** An open source standard for *orchestration* of container deployment, scaling, and management.
- **SUSE Rancher, RedHat OpenShift, Amazon EKS, Google GKE, Azure Kubernetes Services, usernetes, k3s, minikube-** Implementations of K8s.
- **● Cloud Native Computing Foundation (CNCF)-** Governing body for K8s.

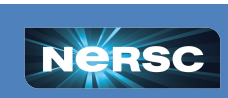

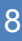

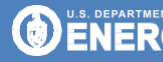

#### Sample Container Workflow

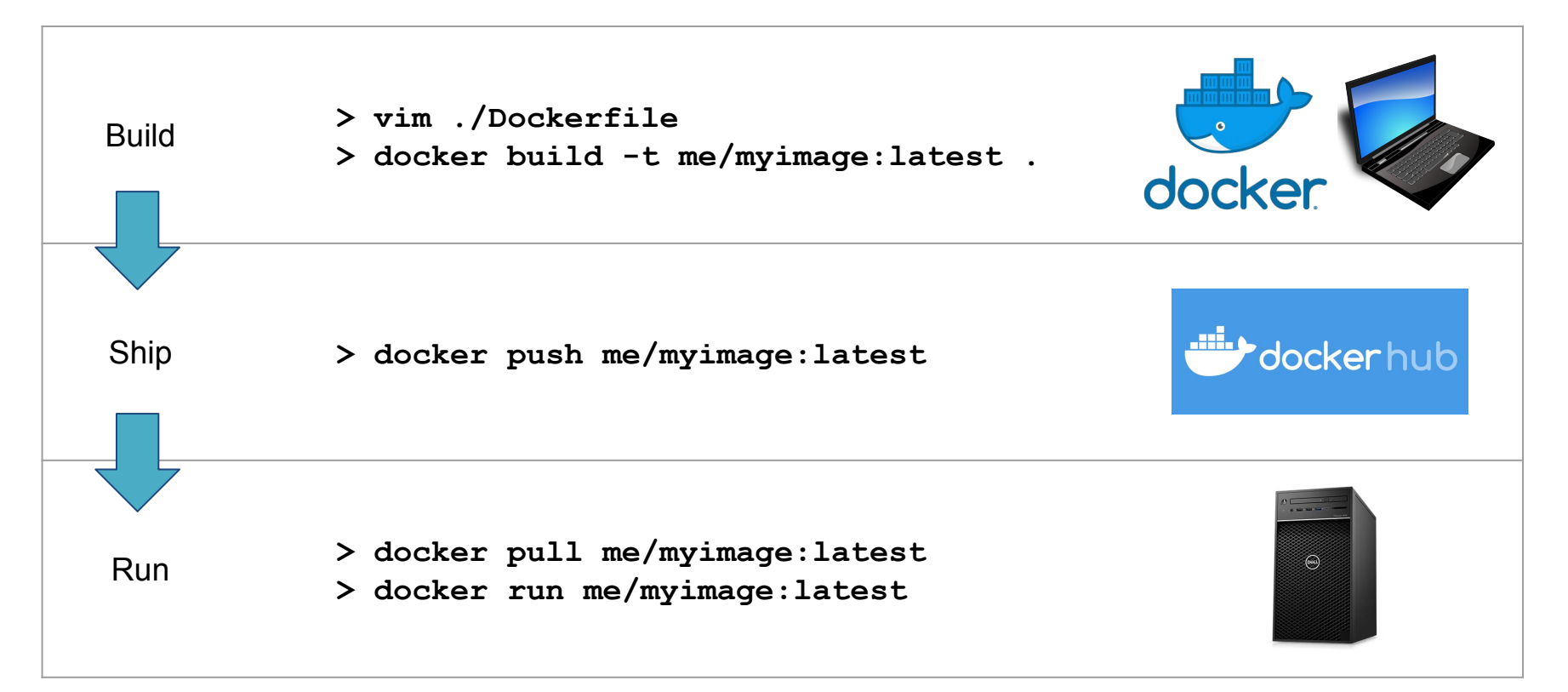

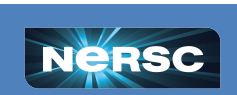

**DENERGY** 

**BERKELEY LAB** 

Office of

#### Sample HPC Container Workflow?

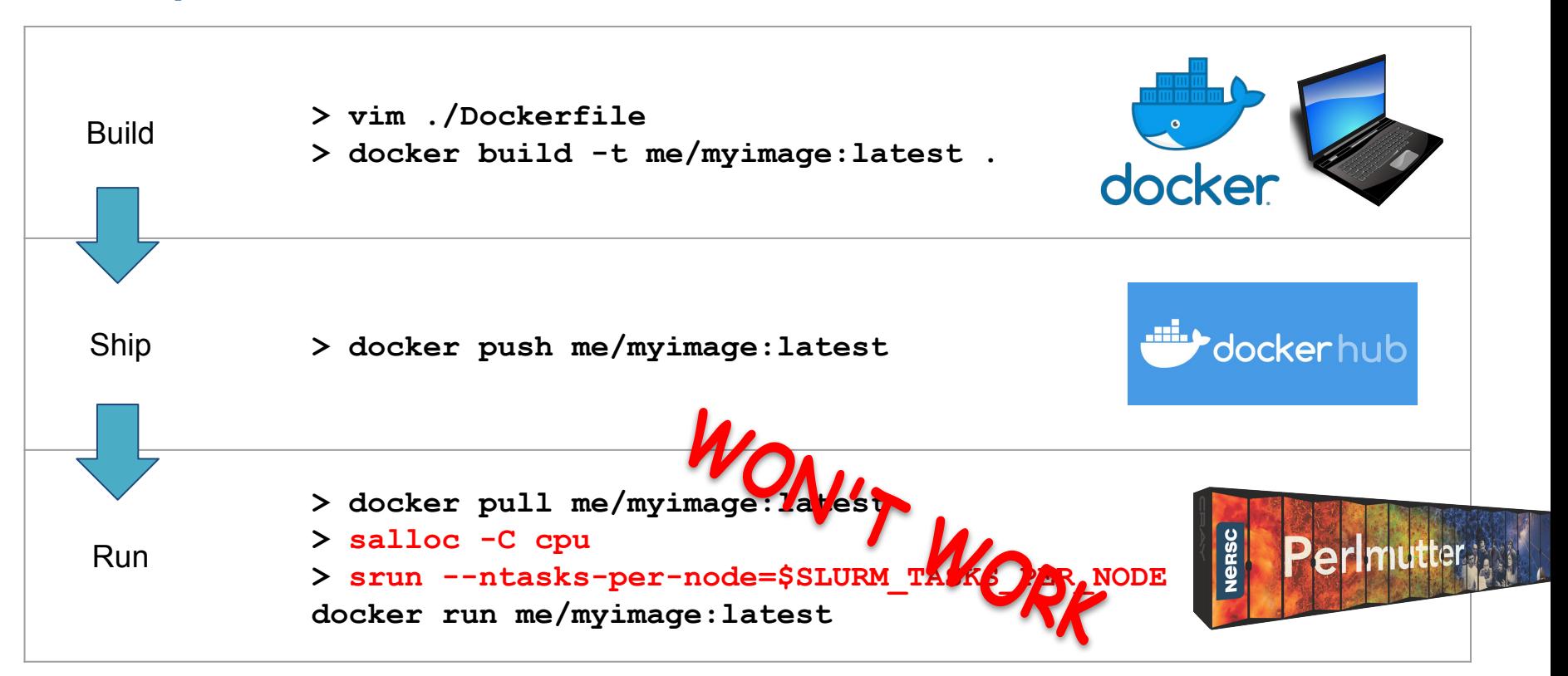

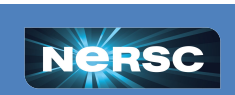

Office of

Science

**ENERG** 

**BERKELEY LAB** 

## Considerations for Containers on HPC

- HPC applications may be sensitive to filesystem performance.
- HPC applications may be very communication intensive.
- A multiuser HPC system is not a trusted environment.
- ●How can optimized HPC libraries be easily included in a containerized HPC application?
- How does container launch interact with the batch scheduler?

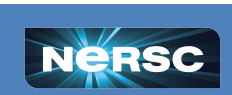

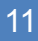

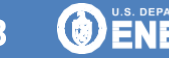

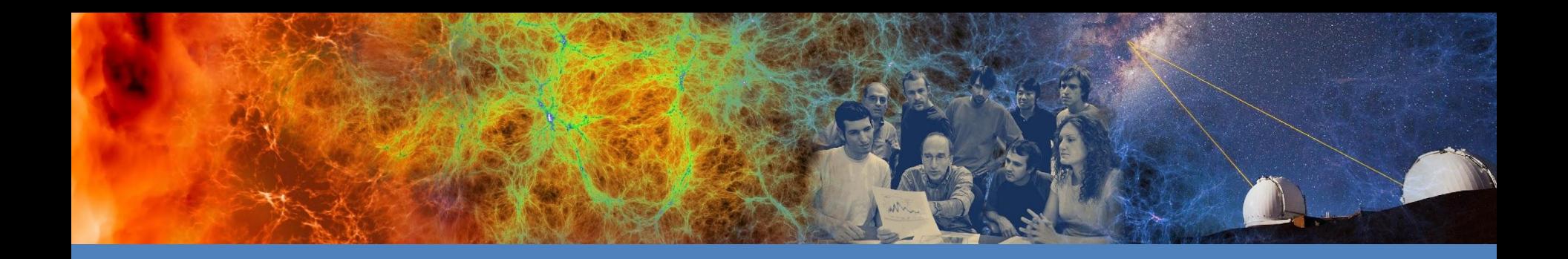

# Today: Using Shifter at NERSC

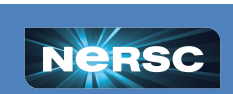

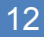

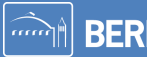

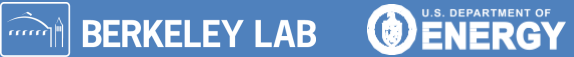

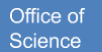

## Shifter at NERSC

- Shifter has been the container engine at NERSC since it was introduced in 2015.
- Shifter is increasingly popular, with 700+ unique users in the first half of 2022.
- Shifter addresses the problems of running containers on HPC.

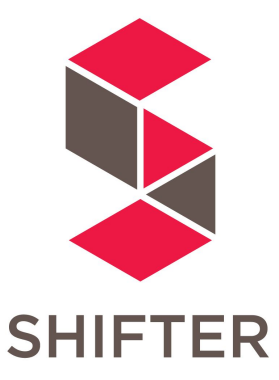

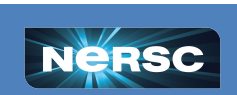

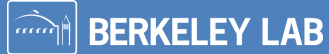

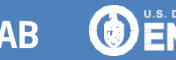

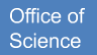

#### Shifter addresses the problems…

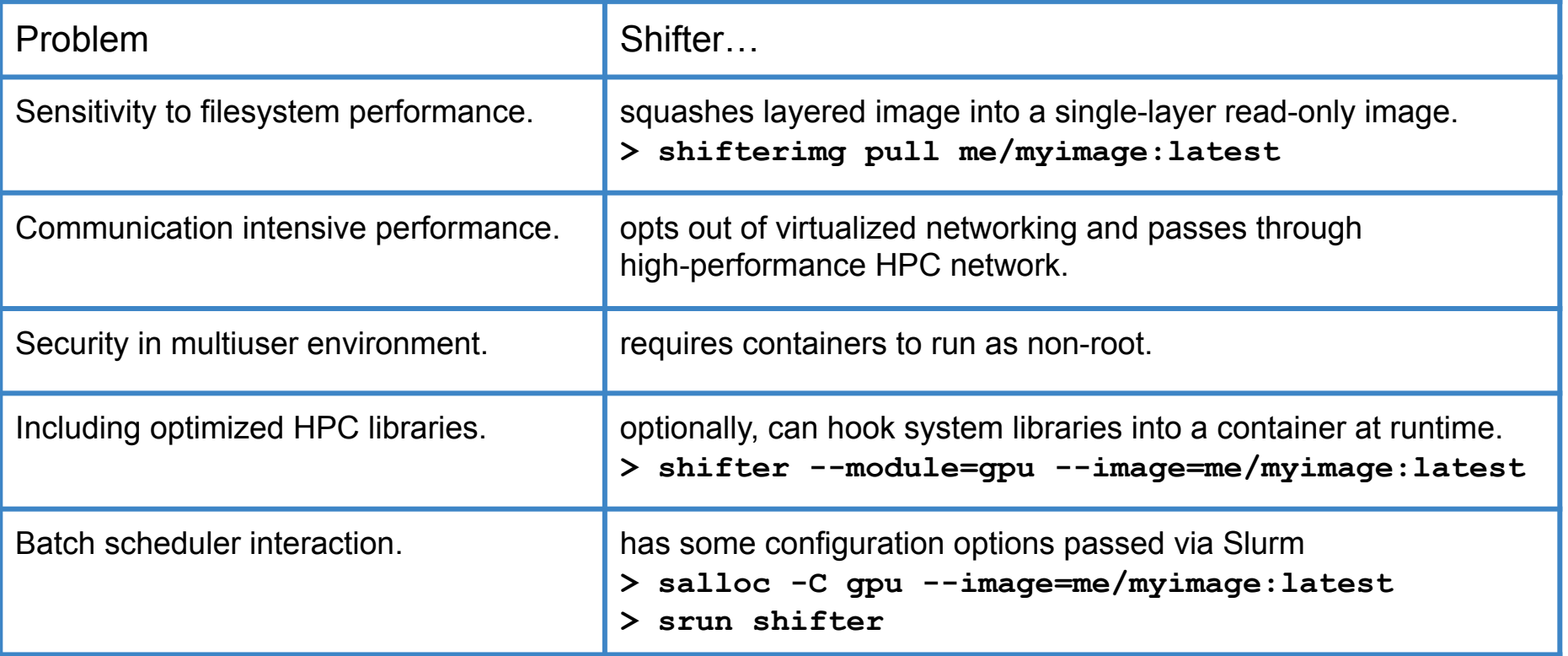

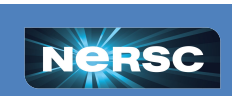

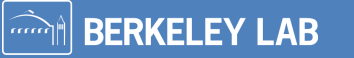

**O ENERGY** 

Office of

#### Sample Shifter Workflow

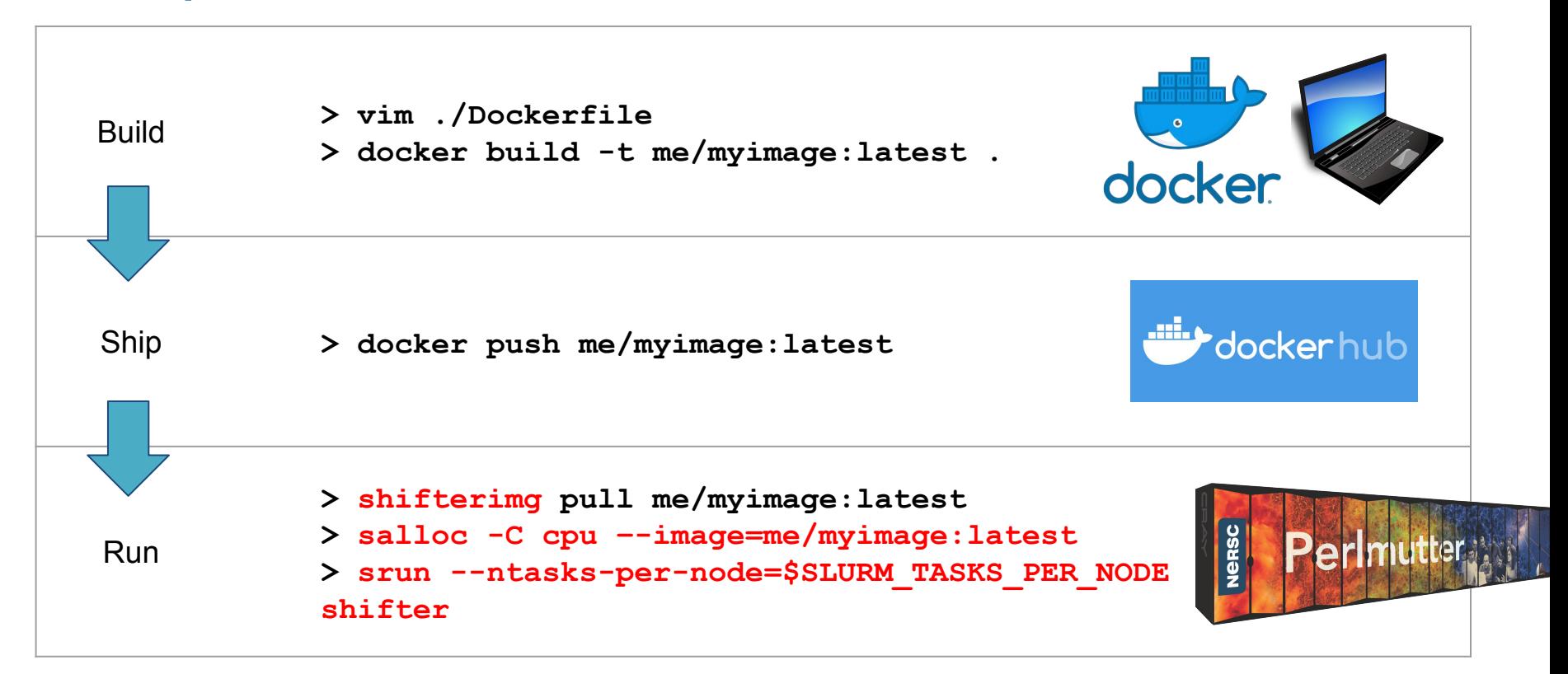

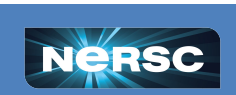

**DENERGY** 

**BERKELEY LAB** 

Office of

#### Learn More About Shifter

- Learning to use **[Docker](https://docs.docker.com/get-started/)** on your laptop is a good place to start.
- Check out the excellent **[Shifter training talk by Laurie Stephey](https://www.nersc.gov/assets/Uploads/13-Shifter-2022.pdf)** given during Sep 2022 New User Training.
- Check out our *Shifter docs* and [beginner tutorial](https://docs.nersc.gov/development/shifter/shifter-tutorial/) to learn more.
- **● shifter --help**
- If you get stuck, please contact us at **help, nersc.gov** so we can help!

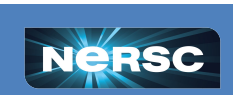

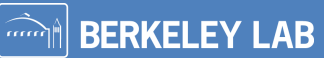

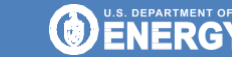

## Why not stick with Shifter?

Shifter has several shortcomings:

- No builder included, users can't build at NERSC and it is harder to include optimized HPC libraries.
- Requirement to run as non-root user disallows many off-the-shelf containers and complicates container design.
- Shifter is maintained "in-house" at NERSC. Difficult to provide manpower for future development. Difficult for users to learn another unique tool.

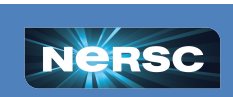

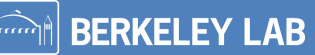

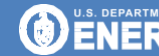

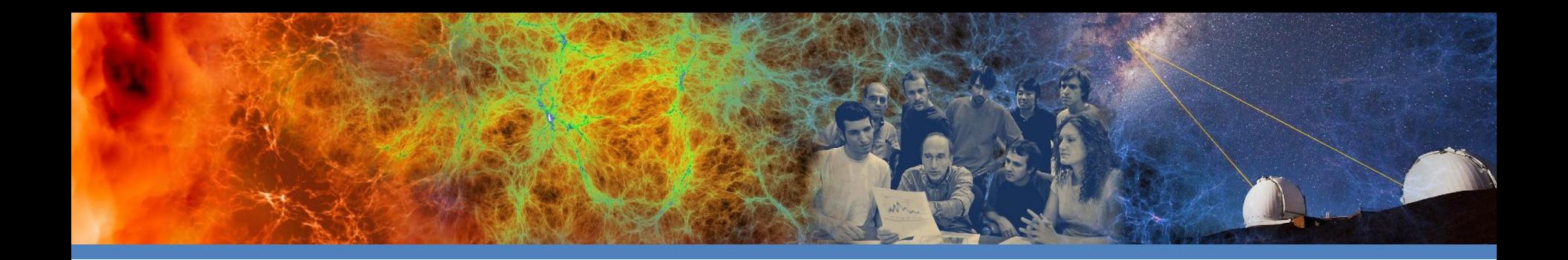

# Tomorrow: Using Podman at NERSC

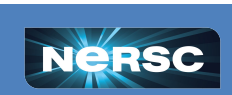

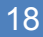

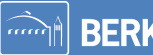

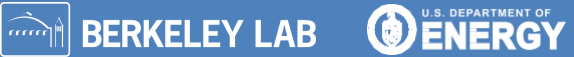

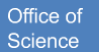

# Podman addresses Shifter's weaknesses

- Podman (Pod manager) is an Open Container Initiative compliant container framework under active development by Red Hat, Inc.
- Free, open source, and widely used by an active community.
- Provides full-features *rootless* containers by mapping root inside container to user pid space, providing a secure multiuser engine.
- Provides an image builder.
- Shares CLI syntax with Docker.
- *● Can HPC performance be achieved via additional configuration?*

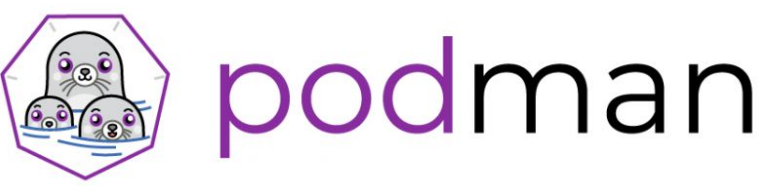

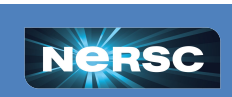

# Bringing Shifter Performance to Podman

- Enabled squashed images using a wrapper before performing the overlay mount. This wrapper also handles cleanup for the squash mount after the container is removed.
- Podman allows using pass-through host networking.
- Podman allows specifying custom hooks (e.g. mpich and gpu libraries)
- Experimentation to determine an efficient way to launch multiple podman instances with srun.

To simplify this extensive configuration, NERSC has created a podman-hpc wrapper to extend podman functionality, while simplifying HPC specific setup by the user.

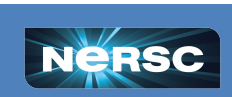

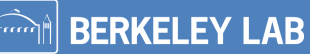

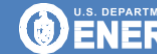

## Performance Benchmarks

- Ran four different benchmarks to evaluate **podman-hpc**
	- Pynamic (CPU, Python, metadata-heavy)
	- AstroPy+mpi4py import (CPU, Python, metadata-heavy)
	- EXAALT (GPU, Kokkos, traditional simulation)
	- DeepCAM (GPU, Python, part of MLPerf suite)
- Compared bare-metal, Shifter, and two Podman configurations
- Ran up to 256 nodes (system, not Podman, limitations)

#### **Podman can perform comparatively or even better than Shifter when configured appropriately.**

For details see upcoming CANOPIE-HPC paper "*Scaling Podman on Perlmutter: Embracing a community-supported container ecosystem"*  Laurie Stephey, et al.

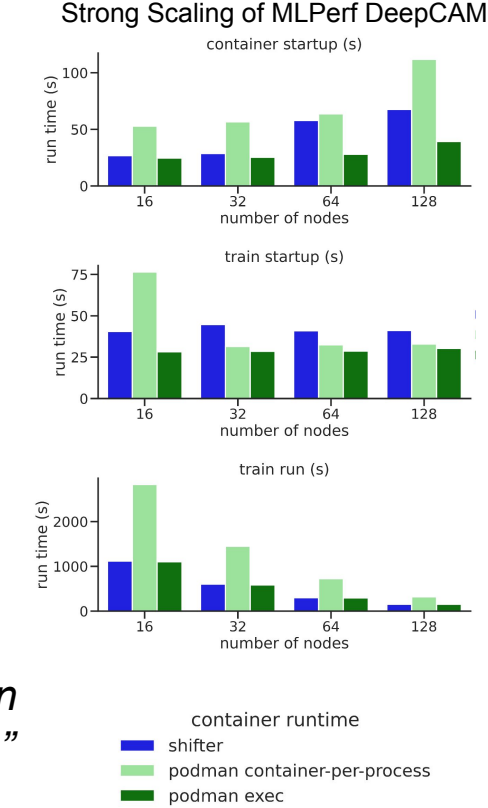

Office of Science

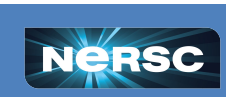

### Sample podman-hpc Workflow

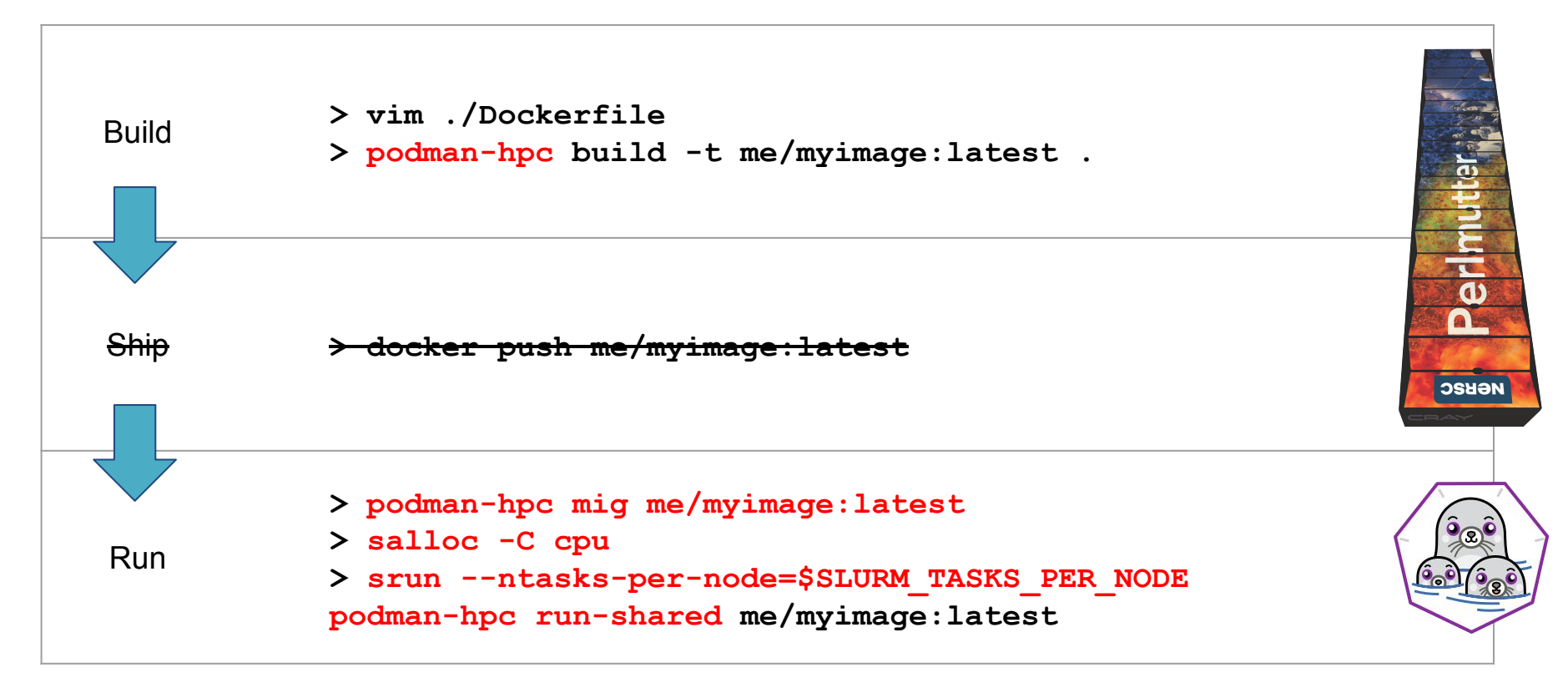

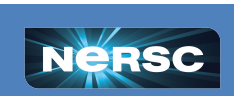

**O ENERGY** 

**BERKELEY LAB** 

Office of

# Building with Podman-HPC

- **# build from a Dockerfile**
- **> vim ./Dockerfile**
- **> podman-hpc build -t myimage:latest .**
- **# OR pull an image from elsewhere**
- **> podman-hpc pull myimage:latest**

One 3TB NVMe drive per Perlmutter login node at **/images** to support rootless podman image builds. Separate login nodes have separate container stores.

- **# migrate the image to squashed, read-only**
- **> podman-hpc mig myimage:latest**

Migrating an image creates a squashed, read-only copy in a separately configured storage location.

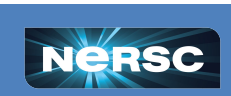

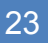

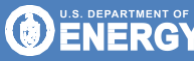

# Shipping with Podman-HPC

- With container builds enabled on Perlmutter, pushing images to a registry is optional, but a strongly recommended best practice.
- Registries
	- NERSC [registry.nersc.gov](http://registry.nersc.gov) private, free with NERSC account
	- [DockerHub-](https://hub.docker.com/) public, free OR private, paid
	- [Quay.io-](https://quay.io/) public, free OR private, paid
	- **# retag an image and push it to NERSC registry**
	- **> podman-hpc login registry.nersc.gov**
	- **> podman-hpc tag myimage:latest registry.nersc.gov/das/myimage:1.0.0**

Office o

**BERKELEY LAB** 

- **> podman-hpc push registry.nersc.gov/das/myimage:1.0.0**
- **# pull the same image down later**
- **> podman-hpc pull registry.nersc.gov/das/myimage:1.0.0**

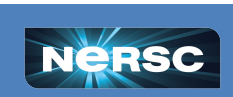

# Running with Podman-HPC

For brief container usage on logins, call **run** normally:

**> podman-hpc run myimage:latest**

Within batch allocations use **run-shared** to launch one container per node, and one process per thread inside the container:

**> salloc -C cpu**

**> srun --ntasks-per-node=\$SLURM\_TASKS\_PER\_NODE podman-hpc run-shared myimage:latest**

Add **--gpu** or **--mpi** flags to hook optimized system libraries from Perlmutter into your container at runtime:

**> salloc -C cpu**

**> srun --ntasks-per-node=\$SLURM\_TASKS\_PER\_NODE podman-hpc run-shared --mpi --gpu myimage:latest**

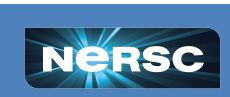

**O ENERGY** 

**BERKELEY LAB** 

# Summary and Future Plans

- Shifter currently provides good container performance on Cori and Perlmutter, however…
- Podman has demonstrated comparable performance, and will provide many additional benefits:
	- Community supported
	- Standardized interface
	- Full end-to-end container engine
- Working **podman-hpc** wrapper coming soon. Syntax improvements still underway and subject to change.
- Strong collaboration with RedHat and will upstream whatever makes sense.
- Shifter and Podman-HPC will coexist while users transition.

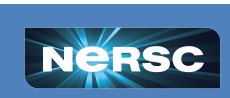

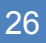

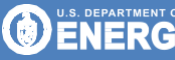

# Thank you!

企業

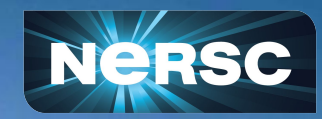